# STKa57xx Quick-Start Guide

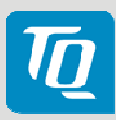

## Connect Host PC and STKa57xx

**A**

**B**

Use the supplied null modem cable to connect COM1 of the STKa57xx (X8) to a serial port on your host PC (e.g. COM1 / ttyS0).

### Run terminal emulator and configure serial port

Run your favourite terminal emulator on the host PC (we recommend Tera Term Pro) and configure the serial port as follows:

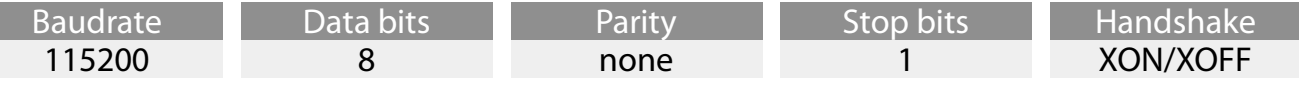

### Supply the STKa57xx with power

Double-check the mains voltage required for the included power supply, then connect it to connector X23 on the STKa57xx.

Caution when using a different power supply! The Starterkit requires a regulated supply voltage of 24 V!

# Establish Serial Connection

The boot messages of boot loader and operating system are displayed by the terminal emulator.

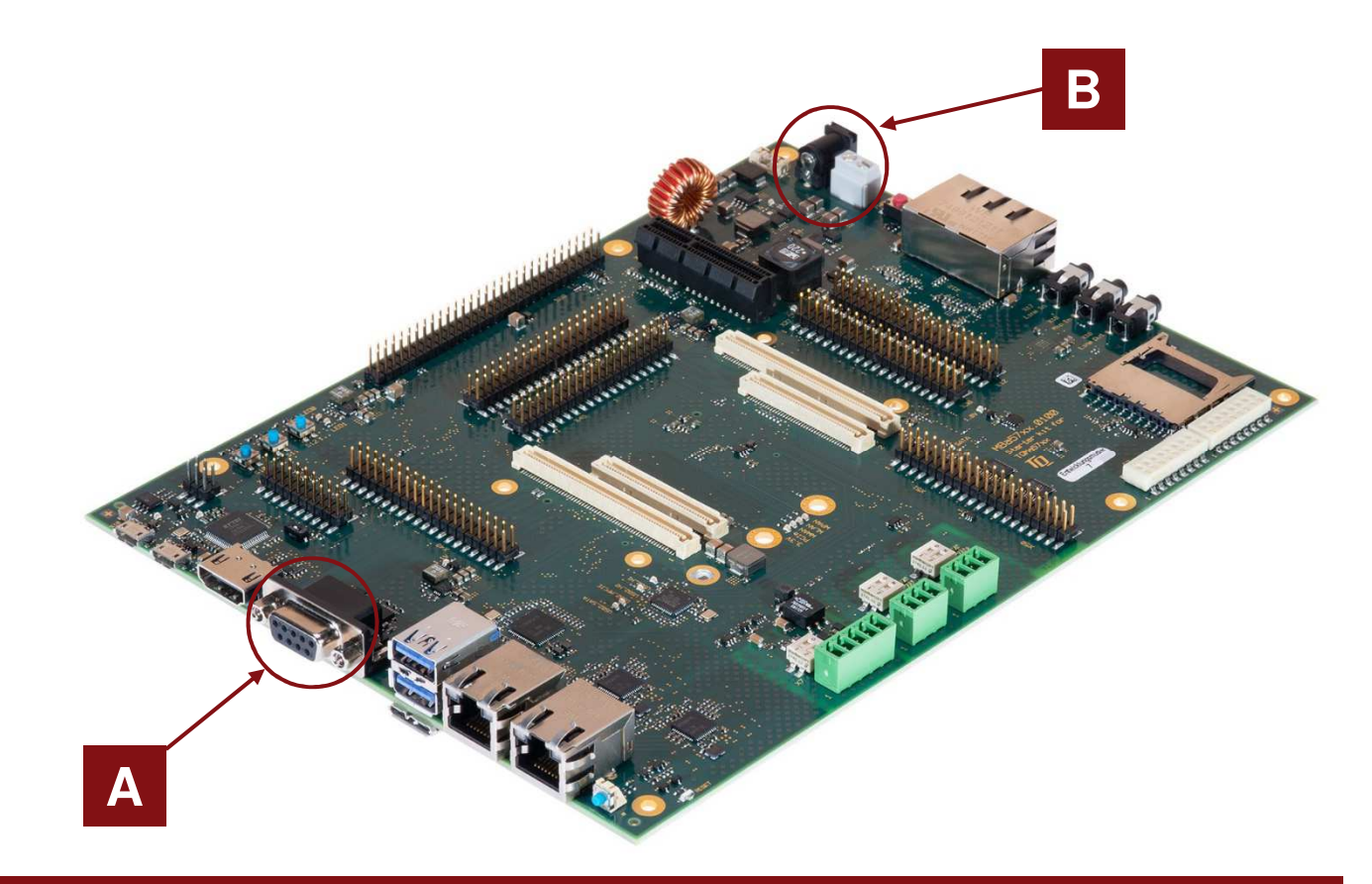

Documentation: https://www.tq-embedded.com/en/Pim/Product-collection/Embedded-Modul-TQMa57xx Support Wiki / BSPs: http://support.tq-group.com/doku.php?id=en:arm:tqma57xx

# STKa57xx Schnellstartanleitung

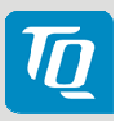

# **A**

# Host PC und STKa57xx verbinden

Verwenden Sie das mitgelieferte Nullmodemkabel, um COM1 des STKa57xx (X8) mit einem seriellen Anschluss am Host PC (z.B. COM1 / ttyS0) zu verbinden.

## Terminal Emulator starten und serielle Schnittstelle konfigurieren

Starten Sie auf dem Host PC Ihren bevorzugten Terminal Emulator (wir empfehlen Tera Term Pro) und konfigurieren Sie den seriellen Anschluss folgendermaßen:

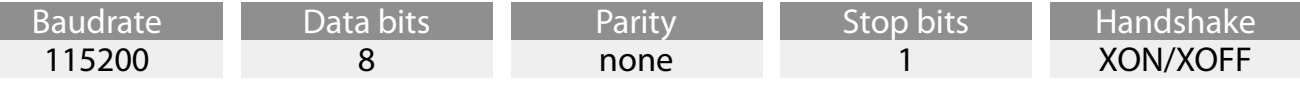

### STKa57xx mit Spannung versorgen

Überprüfen Sie die vorhandene Netzspannung und schließen Sie das mitgelieferte Netzteil an die Buchse X23 auf dem STKa57xx an.

Achtung bei Verwendung einer anderen Spannungsversorgung! Das Starterkit benötigt eine geregelte Versorgungsspannung von 24 V!

### Aufbau der seriellen Verbindung

Die Bootmeldungen von Bootloader und Betriebssystem werden im Terminal Emulator angezeigt.

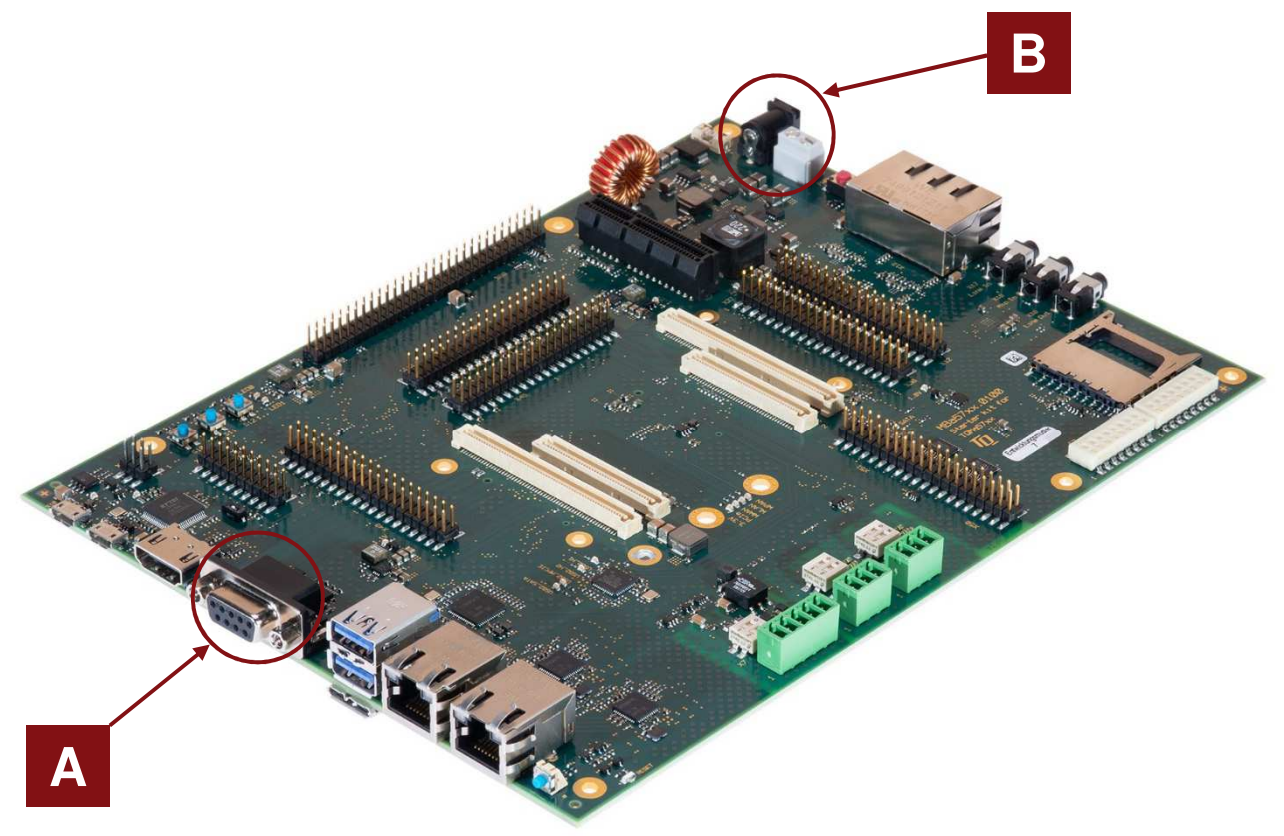

STKa57xx\_Quick-Start Guide\_Rev.0001

STKa57xx\_Quick-Start Guide\_Rev.0001

**B**